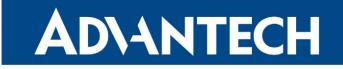

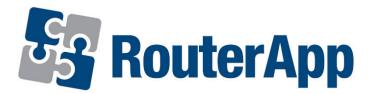

# **Azure IoT SDK Python**

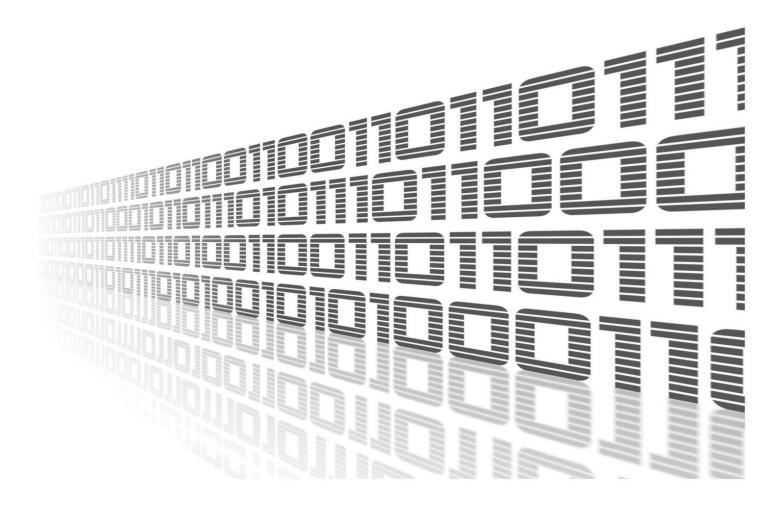

Advantech Czech s.r.o., Sokolska 71, 562 04 Usti nad Orlici, Czech Republic Document No. APP-0008-EN, revision from 11th October, 2023.

© 2023 Advantech Czech s.r.o. No part of this publication may be reproduced or transmitted in any form or by any means, electronic or mechanical, including photography, recording, or any information storage and retrieval system without written consent. Information in this manual is subject to change without notice, and it does not represent a commitment on the part of Advantech.

Advantech Czech s.r.o. shall not be liable for incidental or consequential damages resulting from the furnishing, performance, or use of this manual.

All brand names used in this manual are the registered trademarks of their respective owners. The use of trademarks or other designations in this publication is for reference purposes only and does not constitute an endorsement by the trademark holder.

## **Used symbols**

*Danger* – Information regarding user safety or potential damage to the router.

. Attention – Problems that can arise in specific situations.

Information – Useful tips or information of special interest.

*Example* – Example of function, command or script.

## Contents

| 1. Changelog              |                                     |   |  |  |
|---------------------------|-------------------------------------|---|--|--|
|                           | 1.1 Azure IoT SDK Python Changelog  | 1 |  |  |
| 2. Router App Description |                                     |   |  |  |
|                           | 2.1 Azure loT                       | 2 |  |  |
|                           | 2.2 SDK for Python                  |   |  |  |
|                           | 2.3 Azure IoT SDK Python Dependency | 3 |  |  |
| 3.                        | Available Python Modules            | 4 |  |  |
|                           | 3.1 Azure installation              | 5 |  |  |
| 4.                        | Related Documents                   | 8 |  |  |

## **List of Figures**

| 1 | Router with <i>Python3</i> and <i>Azure IoT SDK Python</i> installed to connect Azure Cloud | 2 |
|---|---------------------------------------------------------------------------------------------|---|
| 2 | Python3 and Azure IoT SDK Python router apps installed                                      | З |
| 3 | Example of listed available modules                                                         | 5 |
| 4 | Primary connection string                                                                   | 6 |
| 5 | Starting the script                                                                         | 6 |
| 6 | Communication in Azure shell                                                                | 7 |

## **List of Tables**

# 1. Changelog

### 1.1 Azure IoT SDK Python Changelog

#### v2017-10-09 (2017-10-24)

• First release.

#### v2018-02-20 (2018-02-20)

• Upgraded SDK python to version release\_2018\_02\_20.

#### v2018-02-20 (2019-01-02)

• Added licenses information.

#### v2018-02-20 (2020-10-01)

- Updated CSS and HTML code to match firmware 6.2.0+.
- Linked statically with OpenSSL 1.0.2u.
- Linked statically with libcurl 7.72.0.
- Linked statically with zlib 1.2.11.

#### v2018-02-20 (2020-11-12)

• Upgraded python3 to 3.7.9.

#### v1.0.0 (2021-06-0)

• Fixed version string.

# 2. Router App Description

### 2.1 Azure IoT

Azure IoT is Microsoft's end-to-end IoT platform. Microsoft offers products like Azure IoT Hub to easily and securely connect your IoT devices to Microsoft Azure.

### 2.2 SDK for Python

It is possible to connect the devices to Azure IoT using open source device SDKs offered by Microsoft. These SDKs support multiple operating systems, and multiple programming languages, including Python. One of them – *Azure IoT Hub Device SDK for Python* – was implemented as a standalone Router App for *Advantech* routers called *Azure IoT SDK Python*.

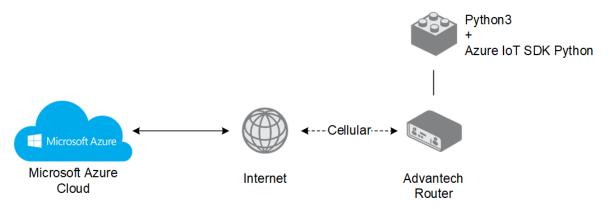

Figure 1: Router with Python3 and Azure IoT SDK Python installed to connect Azure Cloud

Please note that there are two versions of this router app available, *Azure IoT SDK Python* and *Azure IoT SDK Python3 API Version 2*. The original version is still available due to the compatibility reasons and still can be used for existing implementation. *Azure IoT SDK Python version 2* was completely reworked to Python. The original version and version 2 are not compatible.

For more information, including features of the device SDK, see: https://github.com/Azure/azure-iot-sdk-python/tree/master/device Note that only "device SDK" part of the Python SDK was implemented.

More complex README file for Python SDK is available here: https://github.com/Azure/azure-iot-sdk-python

SDK for deprecated version 1 is still available here: https://github.com/Azure/azure-iot-sdk-python/tree/v1-deprecated The Azure IoT SDK Python router app is not installed on Advantech routers by default. It can be downloaded from icr.advantech.cz/user-modules. There is dependency for Azure IoT SDK Python router app to be installed in the router – follow the instructions in Chapter 2.3. See the Configuration Manual, chapter Customization –> Router Apps, for the description of how to upload a router app to the router.

### 2.3 Azure IoT SDK Python Dependency

It is necessary to install the *Python3* router app along with the *Azure IoT SDK Python* router app. *Python3* is required for *Azure IoT SDK Python* to work – it is the separated module and it can be used as a standalone Python3 for other purposes.

|                   | User Modules                       |               |  |  |  |
|-------------------|------------------------------------|---------------|--|--|--|
| Azure IoT SDK Pyt | hon 2017-10-09 (2017-10-24) Delete | •             |  |  |  |
| Python3           | 3.5.4 (2017-08-08) Delete          | 8             |  |  |  |
| New Module Vybr   | at soubor Soubor nevybrán          | Add or Update |  |  |  |

Figure 2: Python3 and Azure IoT SDK Python router apps installed

# 3. Available Python Modules

Installing *Python3* and *Azure IoT SDK Python* offers a set of standard and common Python modules, including these:

- os
- sys
- logging
- time
- datetime
- multiprocessing
- threading
- json
- uuid
- sqlite3
- textutils
- importlib
- shell
- compression
- subprocess
- tblib
- uuid

The full list of available Python modules can be obtained by typing the following command in the router's command line interface (available via SSH):

#### python3

The prompt will go to Python mode starting with ">>>". Go to Python help mode by typing:

### help()

Now you are in the Python help mode starting with "help>" and you can type the following command for the full list of installed Python modules:

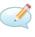

#### modules

See the example of output in the next Figure:

| help> modules                                                       |             |                 |               |  |  |  |  |
|---------------------------------------------------------------------|-------------|-----------------|---------------|--|--|--|--|
| neip> modules                                                       |             |                 |               |  |  |  |  |
| Please wait a moment while I gather a list of all available modules |             |                 |               |  |  |  |  |
| ricase wait a moment while i gaunei a fist of all available modules |             |                 |               |  |  |  |  |
| CDROM                                                               | weakrefset  | heapq           | shelve        |  |  |  |  |
| DLFCN                                                               | abc         | hmac            | shlex         |  |  |  |  |
| IN                                                                  | aifc        | html            | shutil        |  |  |  |  |
| TYPES                                                               | antigravity | http            | signal        |  |  |  |  |
| future                                                              | argparse    | imaplib         | site          |  |  |  |  |
| ast —                                                               | array       | imghdr          | smtpd         |  |  |  |  |
|                                                                     | ast         | imp             | smtplib       |  |  |  |  |
| bootlocale                                                          | asynchat    | importlib       | sndhdr        |  |  |  |  |
| <br>codecs                                                          | asyncio     | inspect         | socket        |  |  |  |  |
| codecs cn                                                           | asyncore    | io              | socketserver  |  |  |  |  |
| codecs hk                                                           | atexit      | ipaddress       | spwd          |  |  |  |  |
| codecs_iso2022                                                      | audioop     | itertools       | sqlite3       |  |  |  |  |
| codecs jp                                                           | base64      | json            | sre compile   |  |  |  |  |
| codecs kr                                                           | bdb         | keyword         | sre_constants |  |  |  |  |
| codecs_tw                                                           | binascii    | linecache       | sre_parse     |  |  |  |  |
| collections                                                         | binhex      | locale          | ssl           |  |  |  |  |
|                                                                     | bisect      | logging         | stat          |  |  |  |  |
| _compat_pickle                                                      | builtins    | lzma            | statistics    |  |  |  |  |
| compression                                                         | bz2         | macpath         | string        |  |  |  |  |
| crypt                                                               | cProfile    | macurl2path     | stringprep    |  |  |  |  |
| CSV                                                                 | calendar    | mailbox         | struct        |  |  |  |  |
| _ctypes                                                             | cgi         | mailcap         | subprocess    |  |  |  |  |
|                                                                     | cgitb       | marshal         | sunau         |  |  |  |  |
| datetime                                                            | chunk       | math            | symbol        |  |  |  |  |
| decimal                                                             | cmath       | mimetypes       | symtable      |  |  |  |  |
| _dummy_thread                                                       | cmd         | mmap            | sys           |  |  |  |  |
| elementtree                                                         | code        | modulefinder    | sysconfig     |  |  |  |  |
| functools                                                           | codecs      | multiprocessing | syslog        |  |  |  |  |
| haghlib                                                             | codeon      | netro           | tabnanny      |  |  |  |  |

Figure 3: Example of listed available modules

#### 3.1 Azure installation

Detailed information along with examples can be found here: https://github.com/Azure/azure-iot-sdk-python

- 1. Install Python3 with PIP into the router
- 2. Install python requirements Setuptools, azure-iot-device (via routers CLI)

pip3 install setuptools
pip3 install azure-iot-device

3. Create a link for routers certificate:

```
ln -s /etc/ssl/certs/ca-certificates.crt /usr/ssl/cert.pem
```

(this will be permanently created) or include this line in your every Python script under async def main():

```
os.environ["SSL_CERT_FILE"] = "/etc/ssl/certs/ca-certificates.crt"
```

```
async def main():
    os.environ["SSL CERT FILE"] = "/etc/ssl/certs/ca-certificates.crt"
```

- 4. Create a Azure IoT Enviroment (Azure account, Azure IoT Hub, Device provisioning centre)
- 5. Create device in Azure IoT Hub and copy his Primary connection String into the clipboard

|                                                 | $ \mathcal{P}$ Search resources, services, and docs (G+/)    | Þ             | Ŗ | Q | ŝ | ? | ନ୍ଦି     |  |
|-------------------------------------------------|--------------------------------------------------------------|---------------|---|---|---|---|----------|--|
| Home > advantechfree >                          |                                                              |               |   |   |   |   |          |  |
| <b>router</b> ☆ …<br>advantechfree              |                                                              |               |   |   |   |   | ×        |  |
| 🗟 Save 🖾 Message to Device 🗡 🛙                  | rect Method $+$ Add Module Identity $\equiv$ Device twin $ $ | 💛 Refresh     |   |   |   |   |          |  |
| Device ID 🕕                                     | router                                                       |               |   |   |   |   | <b>D</b> |  |
| Primary Key 🌘                                   |                                                              |               |   |   |   |   | » [`     |  |
| Secondary Key 🍈                                 |                                                              |               |   |   |   |   | » [`     |  |
| Primary Connection String 🕕                     |                                                              |               |   |   |   |   | » [`     |  |
| Secondary Connection String 🕕                   |                                                              |               |   |   |   |   | » [`     |  |
| Enable connection to IoT Hub 🌘                  | Enable Disable                                               |               |   |   |   |   |          |  |
| Parent device 🕕                                 | No parent device                                             |               |   |   |   |   |          |  |
| Module Identities Configurations                |                                                              |               |   |   |   |   |          |  |
| Module ID Cor                                   | ection State Connection State Last Updated Last Activi       | ty Time (UTC) |   |   |   |   |          |  |
| There are no module identities for this device. |                                                              |               |   |   |   |   |          |  |

Figure 4: Primary connection string

6. Set a variable to Python environment about the device in Azure to the router CLI:

7. Start the Azure IoT Python script:

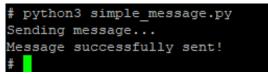

Figure 5: Starting the script

8. You can see the information about communication in Azure Shell:

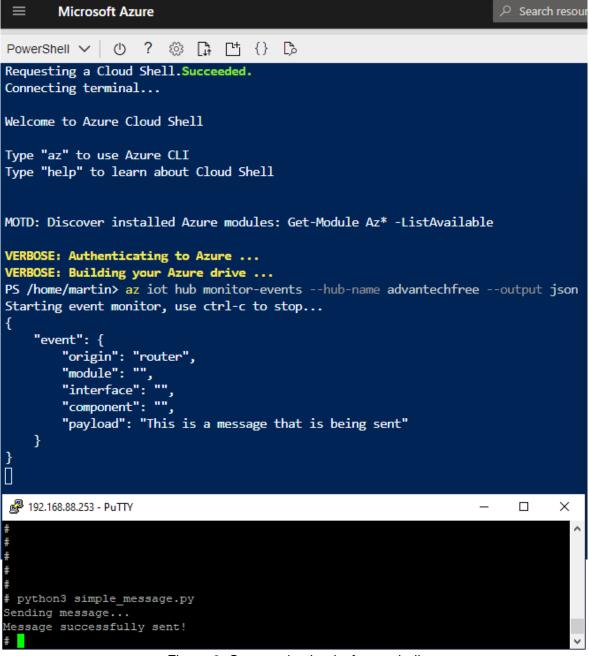

Figure 6: Communication in Azure shell

# 4. Related Documents

You can obtain product-related documents on Engineering Portal at icr.advantech.cz address.

To get your router's *Quick Start Guide*, *User Manual*, *Configuration Manual*, or *Firmware* go to the *Router Models* page, find the required model, and switch to the *Manuals* or *Firmware* tab, respectively.

The Router Apps installation packages and manuals are available on the Router Apps page.

For the *Development Documents*, go to the *DevZone* page.